# 協 力 貸 出 の て び き

## 大阪府立学校用 令和 6 年 1 月版

この資料は、大阪府立図書館が行う大阪府立学 校への協力貸出が円滑に実施されるように、制 度や手続きの概要をまとめたものです。ご活用 ください。

大阪府立中央図書館

大阪府立中之島図書館

## 第Ⅰ部 協力貸出制度の概要

- **\* 協力貸出には、登録が必要です。**
- **\* 協力貸出の申込は、大阪府立図書館 Web-OPAC をご利用ください。**
- **\* 貸出冊数に制限はありません。ただし、調整をお願いすることがあります。**
- **\* 期限は原則30日ですが、最長60日まで延長できます。**

#### **1 利用の登録**

新しく大阪府立図書館の協力貸出を利用したい場合、以下の手続きを行ってください。

#### **利用登録・ID 及び初期パスワード交付**

大阪府立中央図書館長ならびに大阪府立中之島図書館長あてに下記の書類を提出し、利用者 ID 及び 大阪府立図書館大阪府立図書館 Web-OPAC 利用時に必要な初期パスワードの交付を受けてくださ い。

・「協力貸出申込書」(書式1-①および1-②)

・「大阪府立図書館協力貸出登録票」(書式2)

・「協力貸出担当者名(変更)報告書」(書式3-①および3-②)

提出は中央図書館協力振興課へメールまたは FAX 送信、書類の場合は協力車により送付してくださ  $\mathsf{U}_\alpha$ 

以降は、毎年度自動的に更新します。

- ➥学校の名称に変更が生じた場合、上記の書類 5 点を再度提出してください。
- ➥住所、電話番号、FAX 番号に変更が生じた場合は「大阪府立図書館協力貸出登録票」(書式2)を提 出してください。
- ➡担当者に変更が生じた場合は「協力貸出担当者名(変更)報告書」(書式3-①および3-②)を提出し てください。
- **⇒ID は7桁または8桁の数字で、「貸出者一覧リスト」(書式9)の利用者番号として出力されます。**
- **→協力貸出の申込を大阪府立図書館 Web-OPAC によって行うには、利用登録時に発行される初期** パスワードが必要です。また、初期パスワードは初回ログイン時にパスワードを変更して本パスワー ドとしてください。
- ➥パスワードを忘れた場合は「Web-OPAC システムによる協力貸出用パスワード再交付申込書」(書 式4)を提出する必要があります。詳しくは協力振興課までご連絡ください。

#### **(1)貸出の申込**

原則 Web-OPAC でお申込みください。特別な事情がある場合は FAX(書式5-①、5-②)により、 中央図書館協力振興課にお申込みください。

来館して現物選書により貸出する手順については「第Ⅱ部4(3)現物選書による貸出と返却」をご覧く ださい。

#### **(2)貸出資料の搬送**

原則として、協力車により、近隣の市町村図書館(室)まで搬送します。 来館による貸出や郵送を希望される場合は中央図書館協力振興課へご相談ください。

**(3)貸出資料**

**貸出可能資料**

図書

音響資料

 **貸出不可**

新聞

雑誌(一部をのぞく)

映像資料

行事資料

国際児童文学館所蔵資料

中之島図書館所蔵の和装書

貴重図書

寄託資料

大阪資料(一部をのぞく)

損耗の著しい図書

利用頻度の高い参考図書(主に開架されている参考図書)

➥Web-OPAC の書誌詳細表示画面に表示される「帯出区分」を目安にしてください。

#### **(4)貸出冊数**

貸出資料の数に制限はありません。

ただし、特定主題に申込みが集中した場合などは貸出冊数の調整をお願いすることがあります。

#### **(5)貸出期間**

貸出期間は原則30日間(貸出をした日の翌日から起算)です。通常は協力車運行の前日(来館受取の 場合は来館日前日、郵送の場合は金曜または土曜)に中央図書館で貸出処理を行ないますので、「貸出者 一覧リスト」(書式9)には貸出処理をした日から30日後の日付(その日が中央図書館の休館日にあたる 場合はその翌日)が貸出期限日として印字されます。

協力車による貸出の場合は、貸出期限日を越えた最初の運行日を返却すべき日と考えてください。ま た、期限内であっても利用者からの返却があり次第、お返しください。

**(6)貸出期間の延長について**

(7)備考欄について

貸出期間は、延長申込日が貸出期限内であること、当該資料に予約がないことを条件に、1 回だけ延 長できます。延長期間は申込日から30日です。貸出期間は最長で通算60日までとし、これ以上の延長 はできません。

「利用者のページ>利用状況一覧>貸出」の画面から貸出日更新の操作ができます。

- (1) 貸出状況一覧画面で、延長したい資料の「更新」ボタンを押してください。
- (2) 貸出期限日が変更されますので、ご確認ください。
- ➥ 貸出期間の延長は、貸出期限内で、予約がない場合に一度だけ可能です。
- ➥ 延長できない資料については、「更新」ボタンが表示されません。
- ➥ 「更新」ボタンは貸出日が 1 日以上延長される日から表示されます(返却日の 29 日前以降に表示され ます)。
- ➡ 中之島図書館所蔵で、帯出区分が「個人禁」と表示される資料の貸出期間は延長できません。「更新」ボ タンは表示されますが、操作はご遠慮ください。

FAX でお申込みの場合は、「協力貸出期間延長申込書」(書式6)をご利用ください。

#### **参照**: 「大阪府立図書館条例施行規則(抄)」(資料1) 「大阪府立中央図書館館外貸出取扱要領(抄)」(資料2)

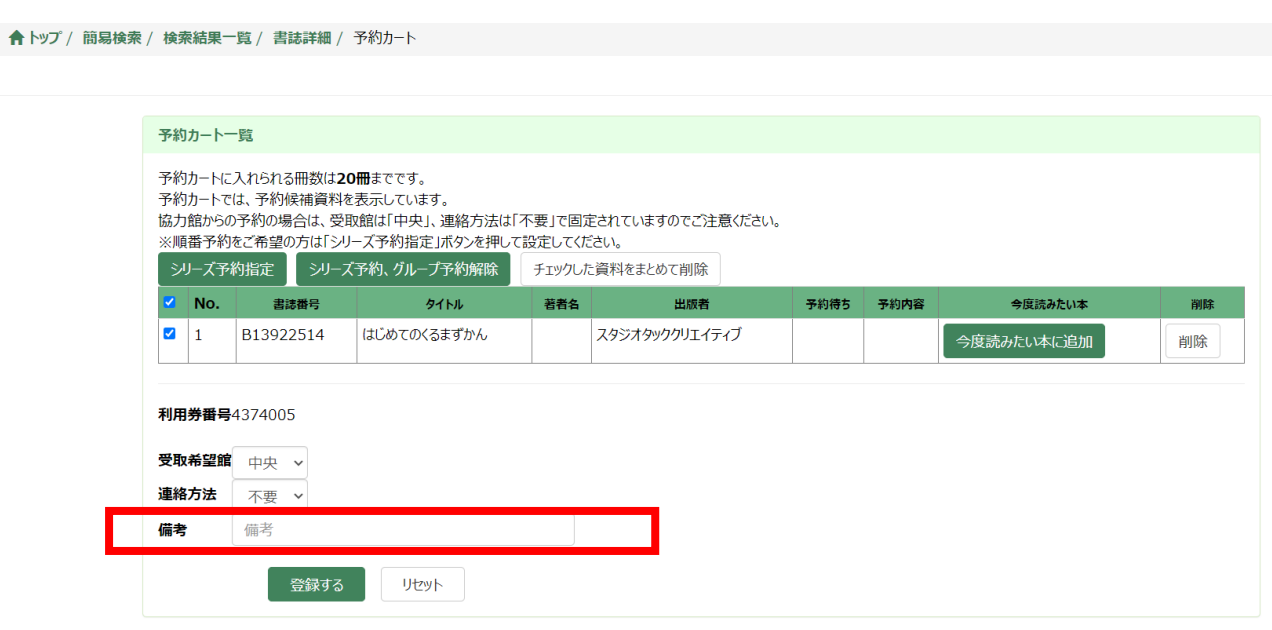

**予約カート内の「備考」に入力した連絡事項は、その予約カートに入っているすべての資料に対しての 「備考」として登録されます。**

例として、資料 A と資料 B を予約カートに入れている際に「貸出可能な資料を希望します」と入力された 場合、資料 A・B どちらの申込みにも「貸出可能な資料を希望します」というコメントが登録されます。

このため、例えば資料 A にのみ備考を登録したい場合は、予約カートに資料 A のみを入れた状態で備考 入力を行い、申し込みしてください。

## 第Ⅱ部 申込から返却まで

**\* 協力貸出の申込は Web-OPAC をご利用ください。Web-OPAC による検索がうまくいかない場合 等は、FAX を中央図書館あてお送りください。**

**\* 資料が館外貸出可能か等の情報は、Web-OPAC で確認できます。**

**\* 協力車は、原則として水・木・金に運行します。**

#### **1 申込方法**

原則 Web-OPAC で中央図書館あてお申込みください。

郵送を希望する場合や直接来館して貸出を受けたい場合は事前にその旨と、発送希望日/来館予定 日を予約備考によりお知らせください。発送作業は原則月曜日に行なっています。発送希望日/来館予 定日のご希望に添えない場合は別途調整させていただきます。

#### **(1)Web-OPAC による申込の場合**

大阪府立中央図書館ホームページ内の「My ライブラリ」にログインしてから所蔵検索をし、画面上で申 込んでください。

#### ❏検索結果の画面について

**①帯出**

書誌詳細画面の所蔵欄「帯出」区分の種類は次のとおりです。

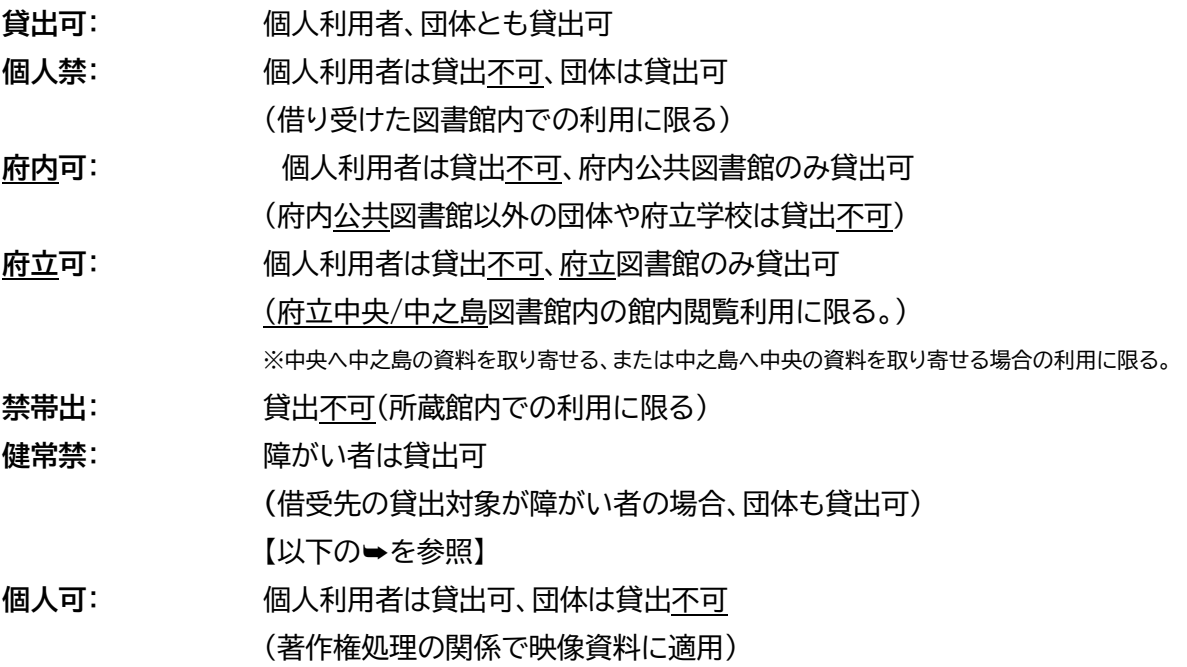

各資料の帯出区分は変更されることがありますのでご承知おきください。

#### **②資料状態**

書誌詳細画面の所蔵欄「資料状況」は検索時の資料の状態を表しています。各々の言葉の意味する状 態は次のとおりです。

**在籍:** 所定位置にある(開架資料の場合、閲覧利用中の場合があります) **貸出中:** 貸出中、次の利用者に予約が割当たっている、または府立両館間で回送中 **協力貸出中:** 協力貸出対象館に貸出中 **閲覧中:** 閲覧中、カウンターで取り置き中 **複写中:** 複写利用中 **修理中:** 修理中、製本中 **訂正中:** データの訂正中 **製本中:** 製本作業中 **展示中:** 展示中 **受入予定:** 整理作業中 **点検作業中:** 蔵書点検中

#### **③予約数**

書誌詳細画面に現在の予約数が表示されます。

府立図書館の貸出期間は個人利用が3週間、団体利用が30日です。貸出申込をするかどうか、その資 料の予約数や所蔵冊数も考慮して判断してください。

➡ 帯出区分が「健常禁」の資料をお申込みの際は、貸出対象者が視覚障がい者であることをお知らせくだ さい(Web-OPAC 申込の場合は備考欄を、FAX 申込の場合は空欄をご利用ください)。

➥ 一つの書誌に対し1件のみ申込を受け付けます。

- ➡ 帯出区分が「貸出可」以外に、館外への貸出ができない複本(「個人禁」)があるタイトルをお申込みされ る際、館外貸出を希望する場合は「貸出希望」の旨をお知らせください(Web-OPAC 申込の場合は備 考欄を、FAX 申込の場合は空欄をご利用ください)。帯出区分が「貸出可」の資料を搬送します。 特にお知らせがない場合でも「貸出可」の資料を優先しますが、「貸出可」の資料が貸出中などで直近の 搬送に間に合わない場合には「貸出可」以外の資料を搬送します。
- ➥ Web-OPAC を検索してヒットしなかった場合でも、府立図書館の業務端末では様々な検索が可能で すので、再確認・再調査が必要な場合は「協力貸出所蔵調査票」(書式5-①、5-②)に記入して、FAX で 送信してください。
- ➥ 明治時代以前の和装書や漢籍および特別文庫の資料のほとんどが電子目録化されていませんので、こ れらの資料の所蔵確認についてはFAXでお問い合わせください。なお、これらの資料はほとんどが貸 出不可です。
- ➥ ハングル・中国語資料を含む外国語資料も、一部を除き Web-OPAC で検索できます。

➡ 資料の付録の有無や、付録の帯出区分につきましては、中央図書館協力振興課へお問い合わせくださ  $\mathsf{U}_\alpha$ 

【シリーズ予約について】

上下巻ある本など多巻本は、読みたい順に予約することができます。

シリーズ予約設定方法

- ① 予約をしたいそれぞれの資料を予約カートに入れてください。
- ② 予約カート画面を開き、シリーズ予約したい資料のみ、No.横にあるチェックボックスにチェックを 残して、それ以外の資料のチェックは消してから、「シリーズ予約指定」ボタンを押してください。
- ③ シリーズ予約指定画面が表示されます。「上へ」「下へ」を利用して、読みたい順に資料を並べ替え たうえで「セット」ボタンを押してください。
- ④ 予約カート一覧画面で、読みたい順に正しく設定されているか確認してください。
- ※読みたい順の上位の資料からご用意しますので、在籍状態の資料の場合は下位の資料をご用意す るのが遅くなる場合があります。多巻本すべてが在籍状態の場合は、「シリーズ予約」設定をしない ことをおすすめします。

#### シリーズ予約変更・解除方法

●シリーズ予約の順番を変更する場合

- ① 「利用者のページ」にログインし、利用状況一覧画面の予約タブを開きます。
- ② 「シリーズ予約組替・解除」ボタンを押し、順番を変更したいシリーズ予約にチェックを入れて「シリ ーズ予約にする、確保順を変更する」のボタンを押します。
- ③ 確保順を指定し、「登録する」のボタンを押します。
- ④ 利用状況一覧画面の予約タブで、順番が変更されたことを確認します。

#### **●シリーズ予約を解除する場合**

- ① 「利用者のページ」にログインし、利用状況一覧画面の予約タブを開きます。
- ② 「シリーズ予約組替・解除」ボタンを押し、順番を変更したいシリーズ予約にチェックを入れて「シリ ーズ予約を解除する」のボタンを押します。
- ③ 資料を確認し、「解除する」のボタンを押します。
- ④ 利用状況一覧画面の予約タブで、シリーズ予約が解除されたことを確認します。

#### **(2)FAX による申込の場合**

Web-OPAC による検索がうまくいかない場合等は、「協力貸出所蔵調査票」(書式5-①、-②)により FAX で中央図書館にお申込みください。その際、著者や出版者、発行年等の書誌事項をできるだけ詳し くお知らせください。

**➡ 具体的な資料名がはっきりしない場合は、e-レファレンスをご利用いただくか、「レファレンス申込書」** (書式8)により FAX でお問い合わせください。なお、レファレンスの回答等で紹介した資料の貸出を希 望される場合は、別途貸出の申込をお願いします。

#### **2 府立図書館からの回答**

#### **(1)確保できた資料**

a.Web-OPAC による申込の場合

原則として、確保できた旨のお知らせはしません。協力車運行日/来館予定日/発送希望日 の 前々日までは利用状況一覧の予約画面でご確認ください。次の協力車で発送予定の資料は状況欄 に「準備できました」のメッセージが表示されます。()、協力車運行日/発送希望日/来館予定日の 前日以降は利用状況一覧の貸出画面()でご確認ください。貸出処理を行った資料が一覧に表示さ れます。

b.FAX による申込の場合

送付された「協力貸出所蔵調査票」(書式5-①、5-②)の「確保」の欄に○を付して FAX でお知らせ します。

- ➥ 中央図書館に在籍の資料は、原則として協力車運行日/発送希望日/来館予定日の前日の午後4時ま での申込分を翌日お届けします(書架に見当たらない等の場合はこの限りではありません。あらかじめ ご承知おきください)。
- ➡ 中之島図書館の資料は一日中央図書館へ移送してから処理しますので、少なくとも処理が1日遅れるこ とになります。直近の協力車でお届けするためには、遅くとも運行日の前々日中にお申込みいただく 必要があります。郵送・来館を希望される場合も同様に、希望日の前々日中にお申込みください。

#### **(2)確保できなかった資料**

申込資料が書架に見当たらない場合等は、Web-OPAC 申込分は備考欄にその旨入力してお知らせ します。予約状況一覧画面で確認し、当該予約を適宜取消してください。

FAX 申込の場合は、備考欄にその旨記入して FAX にてお知らせします。

#### **(3)館内閲覧に限る資料**

Web-OPAC 検索結果書誌詳細画面の資料情報「帯出」区分の表示が「個人禁」となっているものは、 府立図書館が"個人貸出をしない"資料です。高等学校図書館(室)への協力貸出は行いますが、借受館に おいても個人貸出はできません。校(館)内閲覧に限っての利用となります。

- ➥ FAX による申込の場合は「協力貸出所蔵調査票」(書式5-①、5-②)の「館外」の欄に×印をつけ、 FAX で回答します。
- ➥ 当該資料には館内閲覧のみとなる旨、注意喚起のスリップを挟んでお届けします。

#### **(4)協力貸出不可の資料**

参考図書・一部の郷土資料・雑誌・映像資料等、協力貸出ができない資料の場合、画面表示が次のよう に変わります。

- ① 検索結果一覧画面:「予約に入れる」ボタンは表示されず、かわりに「予約できません」というメッセ ージが表示されます。
- ② 書誌詳細画面:「予約カートへ」ボタンは表示されなくなります。
- ➥ FAX による申込の場合は「協力貸出所蔵調査票」(書式5-①、5-②)の「確保欄」に×印をつけ、FAX

#### **3 協力車による資料の貸出と返却**

協力車は大阪市以外の府域42市町村を8コースに分けて、各自治体の代表館へ毎週1回(水・木・金の いずれか)運行します。また、大阪市立中央図書館には毎週2回(水・日)運行します(資料3)。

#### **(1)資料の搬送**

搬送は、資料を所定のケースに入れて行ないます(搬送札はピンク色)。

指定の市町村図書館(室)にてお受け取りください。

貸出明細書として「貸出者一覧リスト」(書式9)を黒い書類袋に入れておりますので、搬送された資料と 照合してください。

➡ 資料があるのに貸出者一覧リストにのっていない、貸出者一覧リストにあるのに資料がない、申込んで いない資料が入っている等々、リストと現物が合わない時は、すぐに中央図書館協力振興課にご連絡 ください。

#### ❏**[協力車で搬送するもの]**

・府立図書館からの貸出資料

・府立図書館および高等学校図書館(室)間の連絡文書

#### **(2)資料の返却**

返却資料をケースに入れて指定の市町村図書館(室)までお届けください(搬送札は白)。 返送された資料は協力車巡回後に返却処理を行ないます。これにより貸出データは削除され、データ が残っているものを未返却資料として扱います。

➥ 搬送ケースと搬送札は、予備が数個確保できておりましたら、余り分をお返しください。

#### **4 来館、郵送による資料の貸出と返却**

#### **(1)来館による予約資料の貸出と返却**

来館による引渡しは、中央図書館もしくは中之島図書館にて行います。ご利用の図書館は協力貸出申 込時にご相談のうえ決定します。

予約申込の際には、予約備考欄に受取り日時と来館者名をご入力ください。なお、受取時は名前と所 属が分かる名札や証明書等をお持ちください。

来館による返却の際も、事前に電話等で来館日を指定し、ご来館ください。

貸出、返却窓口の受付時間は各館により異なります。協力貸出申込時にご確認ください。

#### **(2)郵送による貸出と返却**

郵送による貸出資料は、申込後、資料の準備ができた翌月曜日に発送します。郵送にかかる郵送料は 学校負担となります。(貸出時は着払い、返却時は元払い)

#### **(3)現物選書による貸出と返却**

来館して現物を確認しながら貸出資料を選ぶことができます。中央図書館のみのサービスです。 来館予約は「4(1)来館による予約資料の貸出と返却」にある手順で行い、予約備考には現物選書を希 望する旨を追加で入力してください。事前に予約したい資料がない場合でも、お探しのテーマに関連があ りそうな資料を 1 点予約し、同じ手順で来館予約してください。

返却は「4(1)来館による予約資料の貸出と返却」にある手順で行ってください。

#### **5 予約のキャンセル**

#### **(1)Web-OPAC による申込の場合**

「My ライブラリ>利用状況一覧>予約」の画面で任意の資料について予約をキャンセルすることがで きます。

➡ 予約をキャンセルしたい資料の「予約解除可能」ボタンを押してください。

➡ 「シリーズ予約」をしている場合は、「シリーズ予約」を解除してから「予約解除可能」ボタンを押してくだ さい。

#### **(2)FAXによる申込の場合**

「貸出申込み・予約のキャンセル(依頼票)」(書式7)にご記入のうえ、FAX してください。

#### **6 借受資料の取扱い**

府立図書館から貸出した資料を利用者に提供される場合、貸出利用期間・貸出冊数等は、借受館の利 用規程によってください。

#### **7 借受資料の紛失・破損**

万一、府立図書館(中央・中之島)の資料を紛失・破損された場合は、まず協力振興課にご連絡ください。 弁償が必要か判断いたします。

- ➥ 弁償が確定した場合、「図書紛失・(汚破損)届」の提出が必要です。 弁償の確定後、所定の書式をFAX等で送付いたします。
- → 基本的には、同一資料を弁償していただきます。
- ➥ 絶版等で資料が入手できない場合は古書店等で現物をさがしてください。どうしても入手できなけれ ば、府立図書館が定める算定表にもとづき、相当の代価を弁償していただくことになります。詳しくは、 協力振興課にご相談ください。

### 第Ⅲ部 その他

#### **1 貸出資料の複写**

高等学校図書館(室)は「著作権法第三十一条が適用される図書館等」(著作権法施行令第一条の三に 規定)に該当しないため、府立図書館から借り受けた資料を複写することができません。

#### **2 協力ポータルサイト [協力貸出参加校専用ページ]について**

大阪府内協力貸出参加校向けの情報を集めたポータルサイトを提供しています。

掲載場所:大阪府立図書館ホームページ>関係者・関係団体の方>学校関係者の方(学校支援のペー ジ) >協力ポータルサイト [協力貸出参加校専用ページ]

(https://www.library.pref.osaka.jp/65892/)

閲覧には専用のパスワード(年 1 回更新予定)が必要です。パスワードが更新される際は、例年開催し ている協力貸出業務担当者情報交換会等の場でお知らせします。担当者の変更などでパスワードがわか らなくなった場合は中央図書館協力振興課までご連絡ください。

#### **3 e-レファレンスについて**

府立学校(協力貸出対象校)からのレファレンスは、協力貸出ポータルサイトからリンクする「e‐レファレ ンス申込み」フォームにより受け付けています。

- ➥ 個人利用者向けのフォームと共通の画面になっています。
- ➥ 所蔵調査でも具体的なタイトルがはっきりしないもの等はレファレンスとしてお申込みください。
- ➡ レファレンスを依頼される場合は、既に把握している情報ならびに調査済みの内容を必ず記入してくだ さい。また、「依頼者は○○科の高校生」「授業用にカラー写真が必要」というような情報も明記してく ださい。
- ➥ 通常は2週間程度で回答しています。ご希望の調査期間などの、項目にない要望事項については、「質 問内容」欄にご記入ください。(例:3 日以内に回答希望)
- ➥ レファレンスで得られた回答資料の貸出を希望される場合は、別途貸出申込を行ってください。なおこ の場合、Web-OPAC によるときは備考欄に、FAX によるときは適当な余白に、「○○号(e-レファレ ンスの管理番号)の回答による」と明記してください。
- ➡ 回答に添付資料をつけてお送りする場合がありますが、これはあくまで図書館用のものです。利用者に 回答する時は、添付資料の取扱いにご注意ください。

#### **4 その他**

中央図書館協力振興課では、各館の情報の収集をしています。ホームページ開設や新規の事業等、ぜ ひお知らせください。

館報や利用案内、新刊案内、行事案内のチラシ等(各図書館で発行されたもの)は、各2部を搬送用の 黒い書類袋に入れてご送付くださいますようご協力をお願いします。中央図書館で活用させていただき ます。

図書館(室)運営等で、「困ったな」「他の図書館ではどうなのかな」等というときは、何でもお気軽にお 尋ねください。

別添書式集

- (書式1-①) 協力貸出申込書 中央図書館長あて
	- [大阪府立中央図書館館外貸出取扱要領 様式第6号の1]
- (書式1-②) 協力貸出申込書 中之島図書館長あて
	- [大阪府立中之島図書館館外貸出取扱要領 様式第6号の1]
- (書式2) 大阪府立図書館協力貸出登録票

[大阪府立中央図書館館外貸出取扱要領 様式第6号の1の1]

- (書式3-①) 協力貸出担当者名(変更)報告書 中央図書館長あて
- (書式3-②) 協力貸出担当者名(変更)報告書 中之島図書館長あて
- (書式4) Web-OPAC システムによる協力貸出用パスワード再交付申込書
- (書式5-①) 協力貸出所蔵調査票 1枚目 [大阪府立中央図書館館外貸出取扱要領 様式第7号の1の1]
- (書式5-②) 協力貸出所蔵調査票 2枚目以降 [大阪府立中央図書館館外貸出取扱要領 様式第7号の2の2]
- (書式6) 協力貸出期間延長申込書
- (書式7) 貸出申込・予約のキャンセル(依頼票)
- (書式8) 大阪府立中央図書館・中之島図書館レファレンス申込書
- (書式9) 貸出者一覧リスト

資料

- (資料1)大阪府立図書館条例施行規則(抄)
- (資料2)大阪府立中央図書館館外貸出取扱要領(抄)

(資料3)協力車巡回コース一覧

#### 大阪府立中央図書館 協力振興課

〒577-0011 東大阪市荒本北1-2-1 TEL:06-6745-9221(協力振興課直通) FAX:06-6745-9232(協力振興課直通)

[上記の TEL・FAX 番号は一般公開しておりません。ご注意ください。]

大阪府立中之島図書館 ビジネス支援課

〒530-0005 大阪市北区中之島1-2-10 TEL:06-6203-0474(図書館代表 内線266)

FAX:06-6203-4913(図書館協力室直通)